## **Ordering and Uploading Flood Certificates**

See the Screen Shots below to Order Flood Certs on all Loans:

Step #1: Go to Services on navigation panel in MBOT

Step #2: Select Order Flood.

The screens will auto fill, then select "Submit".

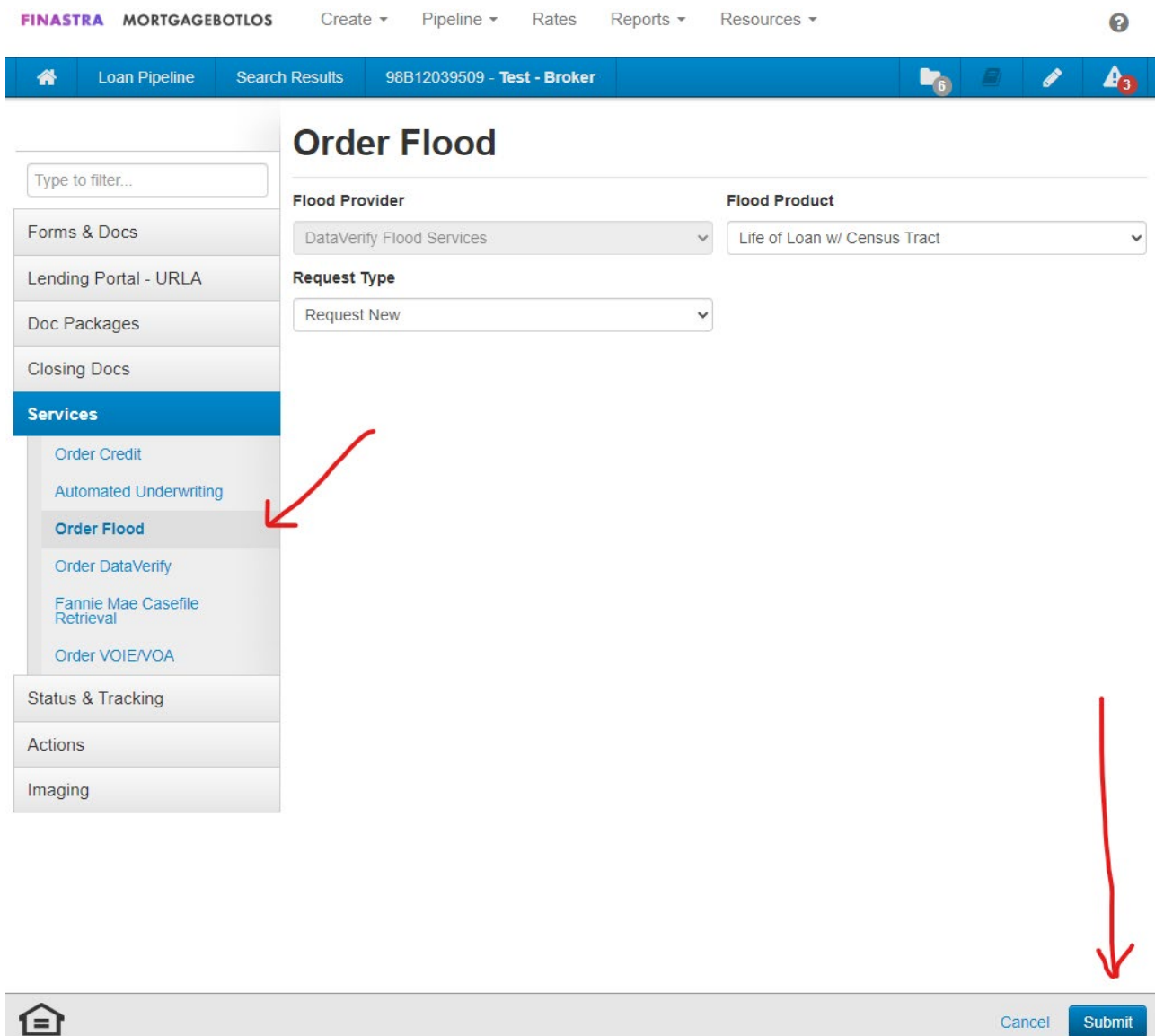

If a flood cert does not populate within a minute, it may be in

research. Log back in within 24 hours for the results.